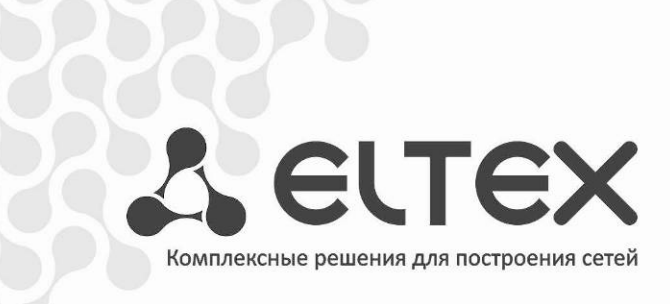

# **Eltex.EMS**

**Инструкция по инсталляции системы Eltex.EMS в ОС Ubuntu и Debian**

**Система управления и мониторинга**

http://eltex.nsk.ru/support/downloads

Инструкция описывает процесс установки системы на компьютер под управлением OS Linux Ubuntu или Debian. **Поддержка систем CentOS, RHEL, OpenSuse, Fedora приостановлена.**

Рекомендуемая OS Linux — Ubuntu 14.04 LTS (64 bit);

Eltex.EMS требует для своей работы установку следующих пакетов:

- − виртуальная машина Oracle Java8;
- − web-сервер Apache Tomcat7 (допустимо использование версии Tomcat6 не ниже 6.0.39);
- − сервер БД MySQL. Версия 5.5;
- − сервер TFTP;
- − пакет NET-SNMP;
- − Пакет curl;
- − сервер rsyslog с поддержкой сохранения данных в БД MySQL (plugin rsyslog-mysql);
- − сервер NTP (опционально);
- − модифицированный сервер DHCP (опционально, поставляется в виде отдельного пакета dhcpd-eltex, если требуется обновление ПО GePON NTE-RG rev.A).

# СОДЕРЖАНИЕ

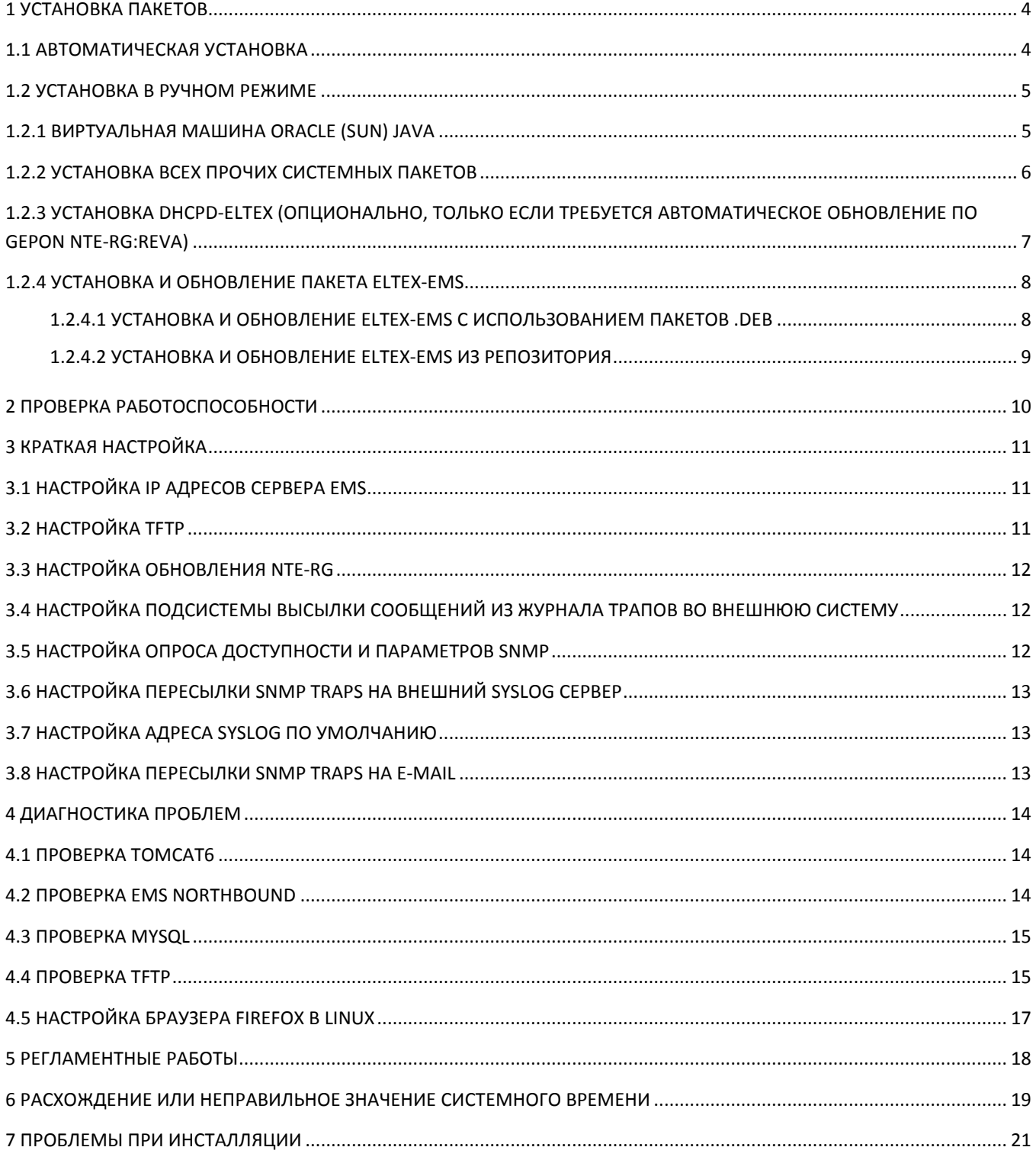

# 1 УСТАНОВКА ПАКЕТОВ

<span id="page-3-0"></span>Для корректной установки требуется точно соблюдать очерёдность действий, которые приводятся в данной инструкции.

Порядок установки:

- установка Јауа;
- установка всех прочих обязательных пакетов;
- установка dhcpd-eltex (если требуется обновление ПО GePON NTE-RG rev.A);
- установка eltex-ems-db;
- установка eltex-ems.

#### Проверка установки:

Проверка установки пакетов выполняется командами:

sudo dpkg -s eltex-ems sudo dpkg -s eltex-ems-db

#### <span id="page-3-1"></span>1.1 АВТОМАТИЧЕСКАЯ УСТАНОВКА

Для установки пакета Eltex.EMS можно воспользоваться скриптом: eltex-ems-helper.sh (для систем Debian, Ubuntu, Kubuntu). Для этого необходимо поместить файл скрипта на сервер (обязательно требуется подключение к сети Интернет) и выполнить следующие команды:

chmod 755 ./eltex-ems-helper.sh sudo ./eltex-ems-helper.sh

В процессе установки пакетов требуется подтвердить лицензию Oracle, задать и подтвердить пароль для пользователя root в MySQL, подтвердить пароль root для плагина rsyslog-mysql.

После завершения установки пакетов зависимостей автоматически запустятся скрипты установки и настройки пакетов eltex-ems-db и eltex-ems.

Если планируется изменить логин и пароль пользователя для доступа в MySQL (по умолчанию root/ root), а также изменить язык графического интерфейса EMS (по умолчанию русский), необходимо внести изменения в скрипт в следующих строках:

# Имя пользователя администратора MySQL export ANSWER\_SOFTWLC\_MYSQL\_USER=root # Пароль администратора MySQL export ANSWER SOFTWLC MYSQL PASSWORD=root # Язык EMS по умолчанию: 1 - русский, 2 - английский export ANSWER\_EMS\_LANG=1

В завершение автоматически будут перезагружены все нужные службы (включая cron), eltex-ems и tomcat6.

В конце установки будет выведена подсказка по запуску EMS GUI:

Eltex.EMS GUI: http://localhost:8080/ems/jws

# <span id="page-4-0"></span>**1.2 УСТАНОВКА В РУЧНОМ РЕЖИМЕ**

# <span id="page-4-1"></span>**1.2.1 ВИРТУАЛЬНАЯ МАШИНА ORACLE (SUN) JAVA**

# **Для установки требуется Oracle (Sun) Java, не путать с OpenJDK, работа в которой не гарантируется.**

1. Установить (обновить) программу работы с репозиторием add-apt-repository (поскольку в некоторых системах она не присутствует):

*apt-get --yes --force-yes install python-software-properties*

2. Указать ссылку на репозиторий, который предоставит альтернативную сборку sun-java (oraclejava):

*add-apt-repository -y ppa:webupd8team/java*

3. Обновить репозиторий:

#### *apt-get update*

4. Провести инсталляцию пакета Java8:

*apt-get install oracle-java8-installer*

5. Прописать в системе использование только что установленного пакета:

*update-java-alternatives -s java-8-oracle*

6. Удалить старый путь:

*rm /usr/lib/jvm/java-7-oracle*

7. Создать новый путь к папке:

*ln -s /usr/lib/jvm/java-8-oracle /usr/lib/jvm/java-7-oracle*

**Перед завершением установки система предложит согласиться с пользовательским соглашением Sun/Oracle. Необходимо подтвердить соглашение.**

Проверка установки:

*java -version*

Система должна дать ответ следующего содержания:

*java version "1.8.0\_91" Java(TM) SE Runtime Environment (build 1.8.0\_91-b14) Java HotSpot(TM) 64-Bit Server VM (build 25.91-b14, mixed mode).* 

Версия может отличаться в большую сторону. Версии ниже Java8 НЕ ПОДДЕРЖИВАЮТСЯ.

# <span id="page-5-0"></span>ECЛИ ORACLE (SUN) JAVA БЫЛА УСТАНОВЛЕНА НЕКОРРЕКТНО, НЕ ИМЕЕТ СМЫСЛА ПРОДОЛЖАТЬ ДАЛЬНЕЙШУЮ УСТАНОВКУ!

# 1.2.2 УСТАНОВКА ВСЕХ ПРОЧИХ СИСТЕМНЫХ ПАКЕТОВ

apt-get --ves --force-ves install expect daemon psmisc tomcat7 mysal-server mysal-client ntp tftp-hpa tftpd-hpa snmpd snmp rsyslog rsyslog-mysql curl

Необходимо прописать в конфигурации Tomcat7 путь до директории Java:

#### echo "JAVA HOME=/usr/lib/jvm/java-8-oracle" >> /etc/default/tomcat7

При установке MySQL потребует ввести пароль суперпользователя БД MySQL root (отличного от суперпользователя системы Linux, в СУБД собственный суперпользователь со своим паролем!). Предлагается ввести пароль, совпадающий с именем пользователя - root. В противном случае не сработает автоматический скрипт создания БД для EMS, поэтому, если требуется обеспечить безопасность более сложным паролем, предлагается сделать замену пароля позже, после удачной установки всех пакетов (при установке система EMS от имени root создаст собственного пользователя, под именем которого и будет продолжена работа).

При установке rsyslog-mysql потребует ввести пароль для пользователя root. Необходимо ввести root, поскольку он был задан при инсталляции сервера MySQL.

> Файл Правка Вид Терминал Справка .<br>Настройка пакета  $\overline{\phantom{a}}$  Hactpawbaetcs naket rsyslog-mysql  $\overline{\phantom{a}}$ Прежде чем использовать пакет rsyslog-mysql, нужно установить и<br>настроить его базу данных. При желании, это можно сделать с помощью dbconfig-common. Если вы опытный администратор баз данных и знаете, что хотите выполнить<br>настройку вручную, или если база данных уже была установлена и настроена, то вы должны ответить отрицательно. Все, что надо будет сделать, скорее всего, подробно описано в /usr/share/doc/rsyslog-mysql. Иначе, ответьте утвердительно. Hactbowth базу данных для rsyslog-mysql с помощью dbconfig-common? <Да>  $Her$ Файл Правка Вид Терминал Справка .<br>Настройка пакета  $\overline{-}$  Настраивается пакет rsyslog-mysql  $\overline{+}$ Задайте пароль для регистрации rsyslog-mysql для сервере баз данных. Если оставить пустым, то булет сгенерирован случайный пароль. MySQL пароль приложения для rsyslog-mysql:  $c<sub>0</sub>$  $<$ OTMAHA>

Пример настройки пакета rsyslog-mysql приведён на скриншотах ниже:

# A ELTEX

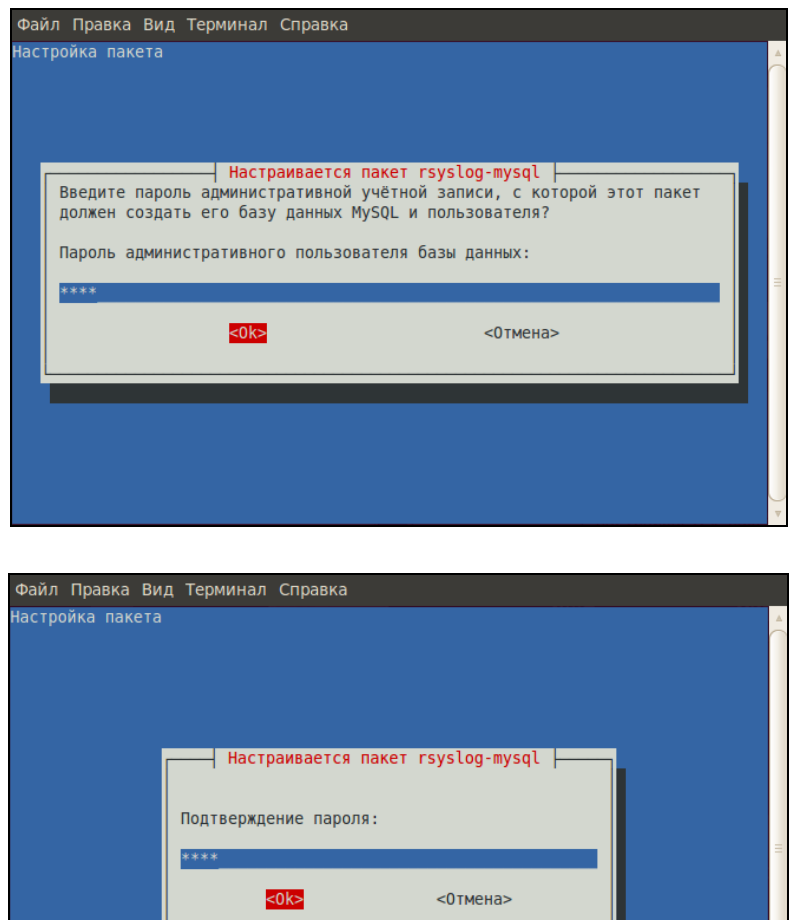

При установке пользователю rsyslog пароль, отличный от «root», требуется изменить пароль, используемый rsyslog-mysql, в файле:

#### /etc/rsyslog.d/mysql.conf

При изменении конфигурации rsyslog-mysql, требуется рестарт службы rsyslog.

#### <span id="page-6-0"></span> $1.2.3$ **УСТАНОВКА ТРЕБУЕТСЯ DHCPD-ELTEX** (ОПЦИОНАЛЬНО, ТОЛЬКО ЕСЛИ **АВТОМАТИЧЕСКОЕ ОБНОВЛЕНИЕ ПО GEPON NTE-RG:revA)**

Для установки необходимо убедиться, что в системе не присутствует другой DHCP-сервер (иначе возникнет конфликт).

Простейший метод - это попытка деинсталляции сервера по умолчанию командой:

sudo apt-get remove dhcp3-server

Далее перейти в каталог с пакетами Элтекс и выполнить команду:

sudo dpkg -i dhcpd-eltex-1.0-i386.deb

Затем выполнить настройку адресов и диапазонов в файле /usr/local/dhcpd-eltex/dhcpd.conf и перезапустить службу командой:

<span id="page-7-0"></span>sudo /etc/init.d/dhcpd-eltex restart

## <span id="page-7-1"></span>**1.2.4 УСТАНОВКА И ОБНОВЛЕНИЕ ПАКЕТА ELTEX-EMS**

# 1.2.4.1 УСТАНОВКА И ОБНОВЛЕНИЕ ELTEX-EMS С ИСПОЛЬЗОВАНИЕМ ПАКЕТОВ .DEB

#### Установка ПО:

Перейти в каталог с пакетами Элтекс и установить eltex-ems-db. Выполнить команду:

#### sudo dpkg -i eltex-ems-db x.x.x.x.deb

В процессе установки могут появиться вопросы о подтверждении замены системных файлов. Следует подтвердить их замену. При инсталляции необходимо ввести логин/пароль суперпользователя БД MySQL - по умолчанию root/root. В случае если базы установлены на отдельном от EMS сервере, требуется подтвердить создание 'remote database user'. Далее выбрать язык графического интерфейса EMS и тип доступа к объектам дерева (по ролям или доменам).

После установки пакета eltex-ems-db необходимо установить пакет eltex-ems, для этого выполнить команду:

#### sudo dpkg -i eltex-ems\_x.x.x.x.deb

Будет произведена замена необходимых файлов конфигурации, перезагружены все нужные службы, включая cron, eltex-ems.

#### Удаление ПО предыдущих версий:

Полное удаление предыдущей версии Eltex.EMS производится командой:

#### sudo dpkg -P eltex-ems

Также существует возможность оставить базу данных (запрос при деинсталляции).

#### Удаление ПО версий 3.7.0 и выше:

Полное удаление Eltex.EMS, начиная с версии 3.7.0, производится командами:

sudo dpkq -P eltex-ems-db sudo dpkg -P eltex-ems

Требуется подтверждение удаления баз, бэкапов баз, файлов ПО и конфигураций.

#### Обновление ПО EMS версий 3.1.0 и ниже:

Поскольку некоторые файлы в версии 3.7.0 были перенесены в отдельный пакет, процедура обновления версий EMS\_3.1.0 и ниже следующая:

Обновление eltex-ems до версии 3.7.0:

*sudo dpkg -i eltex-ems\_x.x.x.deb*

Установка eltex-ems-db. При установке пакет обнаружит существующую БД и предложит обновить её (выберите один из вариантов).

*sudo dpkg -i eltex-ems-db\_x.x.x.deb*

Перезапуск EMS командой:

*sudo service eltex-ems restart.*

#### **Обновление ПО EMS версий выше 3.1.0:**

Обновление eltex-ems-db. При установке пакет обнаружит существующую БД и предложит обновить её (выберите один из вариантов).

*sudo dpkg -i eltex-ems-db\_x.x.x.deb*

Обновление eltex-ems:

<span id="page-8-0"></span>*sudo dpkg -i eltex-ems\_x.x.x.deb*

# **1.2.4.2 УСТАНОВКА И ОБНОВЛЕНИЕ ELTEX-EMS ИЗ РЕПОЗИТОРИЯ**

Для настройки обновлений необходимо проделать нижеописанные операции.

Создать ссылку на репозиторий eltex в файле /etc/apt/sources.list.d/ems.list (либо добавить/изменить в уже имеющемся):

*echo "deb http://archive.eltex.org/ems 3.9 main" > /etc/apt/sources.list.d/eltex.list*

Добавить GPG Key командой:

*sudo apt-key adv --keyserver keyserver.ubuntu.com --recv B1FA2DC4*

Если нет доступа до ubuntu.com, необходимо сделать следующее:

*wget http://archive.eltex.org/ems/B1FA2DC4.key sudo apt-key add B1FA2DC4.key*

Для обновления репозитория и установки (обновления) EMS выполнить следующие команды:

*sudo apt-get update sudo apt-get install eltex-ems-db sudo apt-get install eltex-ems*

Для удаления EMS выполнить следующие команды:

*sudo apt-get purge eltex-ems-db sudo apt-get purge eltex-ems*

# <span id="page-9-0"></span>**2 ПРОВЕРКА РАБОТОСПОСОБНОСТИ**

Запустить браузер и задать в URL-строке:

[http://localhost:8080/ems](http://localhost:8080/ems/jws)/jws

Сохранить предложенный .jnlp файл на компьютере. С помощью данного файла запустить EMS GUI. В ответ будет выведено приглашение ввода пароля.

Необходимо оставить имя <admin>, пароль пустой (ничего не вводить) и нажать кнопку *«Sign in».* В окне *«EMS Initialization»* отображается процесс загрузки модулей в GUI. По завершении загрузки отобразится GUI EMS с единственным корневым объектом в дереве.

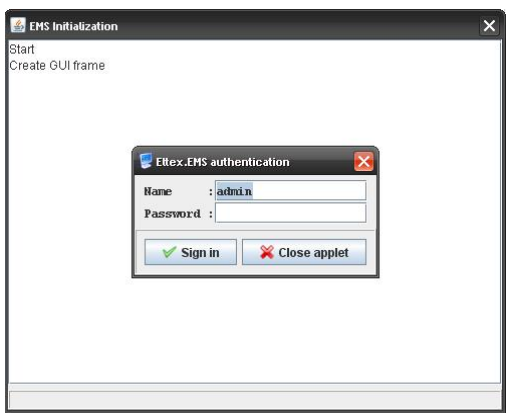

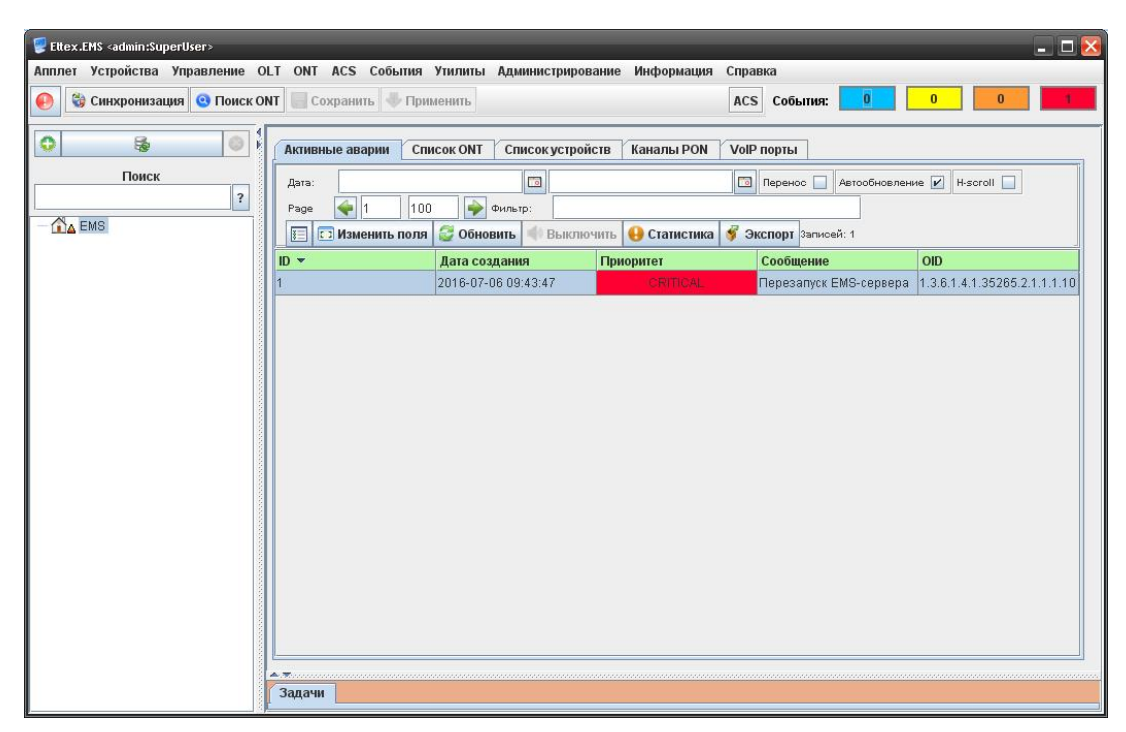

Работа с GUI EMS описана в Руководстве по эксплуатации Eltex.EMS **Eltex.EMS\_PON\_manual.**

# <span id="page-10-0"></span>**3 КРАТКАЯ НАСТРОЙКА**

Настройка сервера производится в разделе меню *«Администрирование/Настройка сервера».*

# **3.1 Настройка IP адресов сервера EMS**

<span id="page-10-1"></span>Для правильной работы сервера необходимо установить корректные значения используемых им IPадресов. Для этого перейти в раздел *«System»,* меню *«Администрирование/Настройка сервера/Системные модули».* Установить значения параметров *«IP адрес EMS сервера в управляющей сети станций»*, *«Tomcat URL»* и *«Внутренний Tomcat URL».*

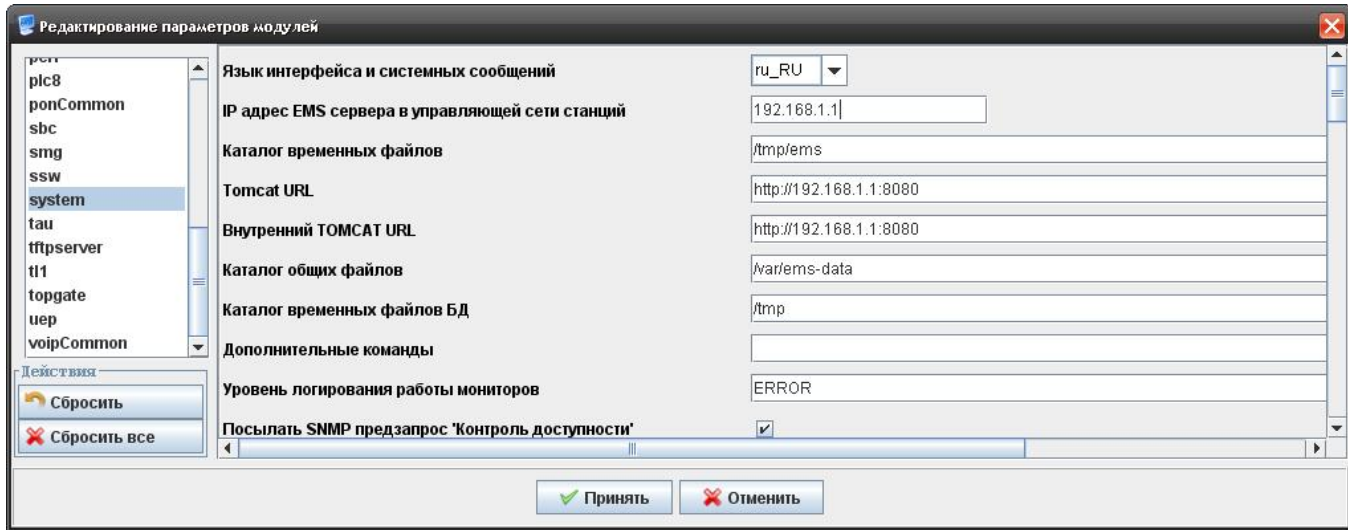

# <span id="page-10-2"></span>**3.2 Настройка TFTP**

Для настройки сервера необходимо в меню выбрать раздел

*«Администрирование/Настройка сервера/Системные модули»,* появится окно настроек, следует перейти в раздел *«tftpserver»*. Настройка адреса TFTP-сервера производится для возможности загрузки/выгрузки конфигураций устройств, а также для обновления ПО.

Необходимо задать собственный адрес ПК, который назначен в управляющей сети OLT.

Также следует задать адрес TFTP-сервера в разделах *«gPon»* и *«gePon»* для работы обновления абонентских устройств.

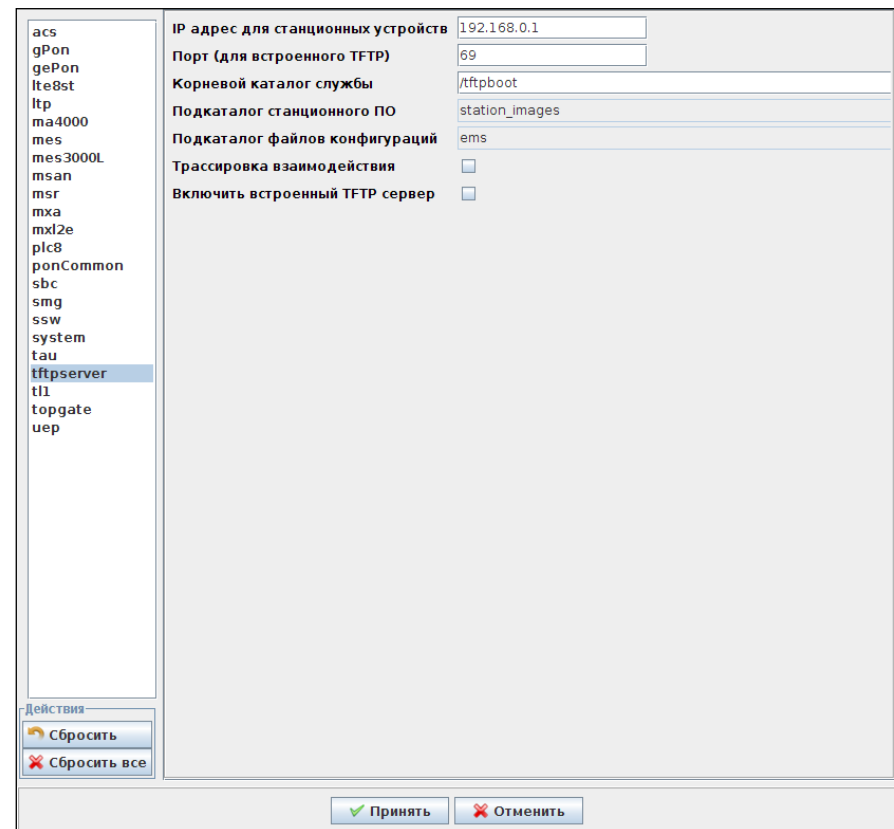

# **3.3 Настройка обновления NTE-RG**

<span id="page-11-0"></span>Для настройки сервера необходимо в меню выбрать раздел *«Администрирование/ПО устройств/ Абонентское ПО»,* появится окно настроек, далее следует перейти в раздел *«GePON файлы ПО».* Для загрузки файлов ПО – воспользоваться кнопкой *«Загрузить».* Для настройки обновления нажать кнопку *«Планировщик обновления».* Выбрать файлы ПО для обновления и настроить прочие параметры.

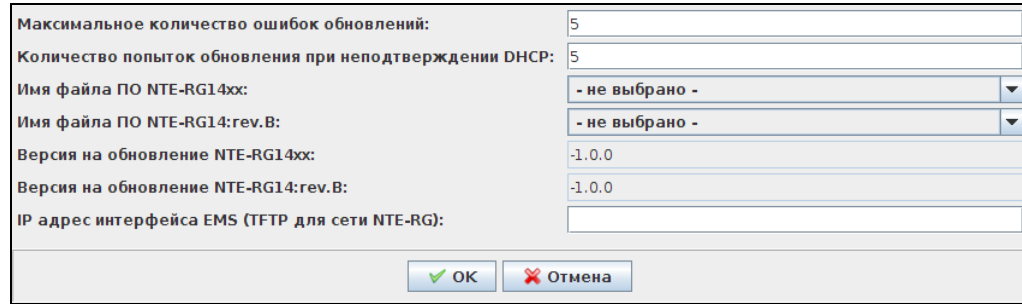

#### <span id="page-11-1"></span>**3.4 Настройка подсистемы высылки сообщений из журнала трапов во внешнюю систему**

Для настройки необходимо в меню выбрать раздел *«Администрирование/Настройка сервера/ Системные модули»,* появится окно настроек с открытым разделом *«System».* Для работы сервиса необходимо установить флаг напротив соответствующего параметра: *«Включить сервис»,* а также минимально требуется настроить IP-адрес получателя в графе *«Адрес приёмника».*

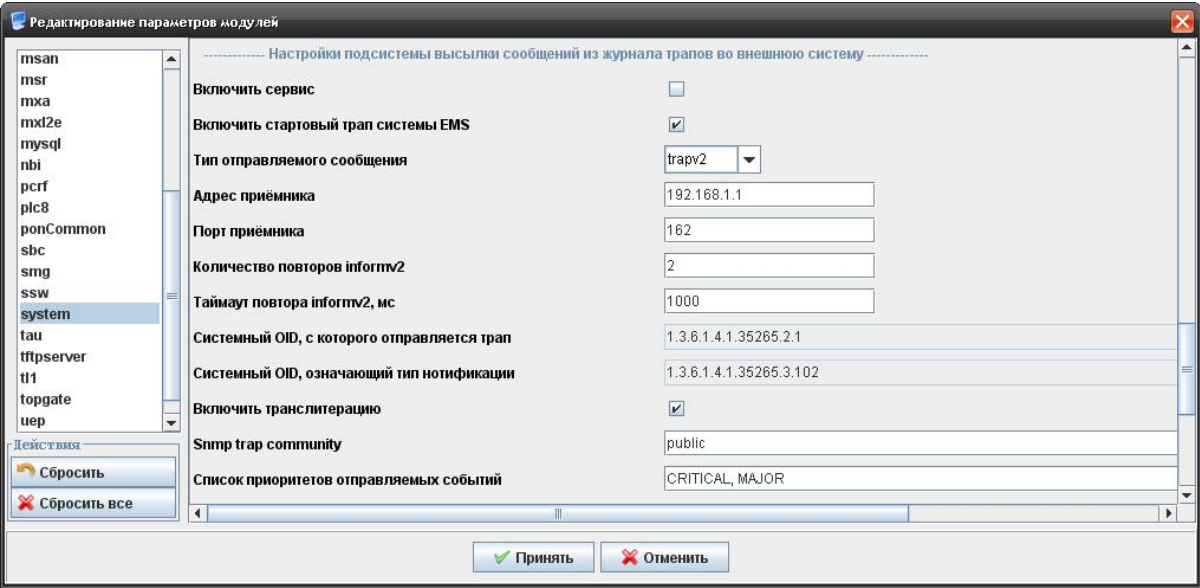

<span id="page-11-2"></span>Для применения настроек необходимо перезапустить EMS-сервер.

# **3.5 Настройка опроса доступности и параметров SNMP**

Для настройки необходимо в меню выбрать раздел *«Администрирование/Настройка сервера/ Системные модули»,* появится окно настроек с открытым разделом *«System».* Для корректного отображения аварий от устройств, а также контроля настройки traps и syslog необходимо задать адрес сервера в графе *«IP адрес EMS сервера в управляющей сети станций».* Для отображения графиков статистики ICMP, SNMP ping поставить флаг напротив параметра *«Опрос доступности»* (для применения параметра требуется перезапуск сервера).

Для применения настроек необходимо перезапустить EMS-сервер.

# **3.6 Настройка пересылки SNMP traps на внешний syslog сервер**

<span id="page-12-0"></span>В случае, когда необходимо реализовать трансляцию всех аварийных сообщений (snmp traps) на внешний Syslog-сервер, необходимо перейти в раздел *«Администрирование/Настройка сервера/Системные модули»,* появится окно настроек с открытым разделом *«System».* Установить флаг напротив *«Копировать принятые трапы в Syslog»* (EMS будет работать в режиме конвертора протоколов 'SNMP TRAP' -> 'SYSLOG MESSAGE').

<span id="page-12-1"></span>Для применения настроек необходимо перезапустить EMS-сервер.

# **3.7 Настройка адреса syslog по умолчанию**

Настройка адреса Syslog по умолчанию (будет подставляться в диалоге GUI) производится в файле **/usr/lib/eltex-ems/conf/system-config.txt** (для версий 2.0.44.x и выше), на работу самого Syslog-сервера данная настройка не влияет.

*syslog.defaultIP=192.168.1.1*

Для применения настроек необходимо перезапустить систему EMS командой:

*sudo service eltex-ems restart*

# **3.8 Настройка пересылки SNMP traps на E-mail**

<span id="page-12-2"></span>Настройка пересылки аварийных сообщений (SNMP traps) на E-mail администратора или любого другого пользователя производится в настройках системных модулей: *«Администрирование/Настройка сервера/Системные модули»,* раздел *«system»,* подраздел *«Отправка аварийных сообщений на почту (Email)».*

Для применения настроек необходимо перезапустить EMS-сервер.

# <span id="page-13-0"></span>**4 ДИАГНОСТИКА ПРОБЛЕМ**

Просмотр открытых серверных портов выполняется командой:

*sudo netstat -tulpn | less*

При корректных настройках должны присутствовать строки:

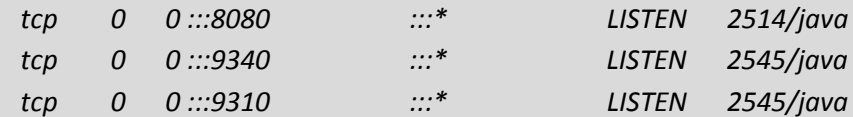

В случае если используется iptables, в файл настроек должны быть добавлены строки, открывающие нужные порты (файл для RHEL, CentOS других rpm-based дистрибутивов: /etc/sysconfig/iptables):

*-A INPUT -p tcp -m state --state NEW -m tcp --dport 8080 -m comment --comment "Tomcat Server port" -j ACCEPT -A INPUT -p tcp -m state --state NEW -m tcp --dport 9310 -m comment --comment "Eltex.EMS service port"-j ACCEPT -A INPUT -p tcp -m state --state NEW -m tcp --dport 9340 -m comment --comment "Eltex.EMS TL1 port"-j ACCEPT*

Для Ubuntu, Debian данные строки нужно ввести в консоли, затем сохранить и перезагрузить службу iptables:

*sudo iptables-save sudo service iptables restart*

Проверка правил:

*sudo iptables -L*

Если система не заработала, необходимо убедиться, что пакет *eltex-ems* корректно установлен в системе, а во время установки не было фатальных ошибок. Если ошибки присутствовали, необходимо выяснить и устранить их причины.

<span id="page-13-1"></span>Далее приведены проверки работы разных подсистем.

# **4.1 Проверка tomcat6**

Запустить браузер и задать в URL строку:

*localhost:8080*

В ответ в браузере должна появиться страница приветствия tomcat, начинающаяся словами:

*It works!*

#### <span id="page-13-2"></span>**4.2 Проверка EMS Northbound**

Запустить браузер и задать в URL строку:

*localhost:8080/northbound/getVersion*

В браузере должен появиться ответ, содержащий версию подсистемы Northbound и версию сервера EMS.

Проверка работоспособности сервера из консоли (при недоступном GUI и браузере) выполняется командой:

*curl -s http://localhost:8080/northbound/getVersion*

Система должна выдать ответ:

*<?xml version="1.0" encoding="UTF-8"?> <getVersion>* <code>0</code> *<msg>OK</msg> <NbiVersion>3.7.0.40 / 05-07-2016 14:30:37</NbiVersion> <ServerVersion>3.7.0.40 / 05-07-2016 14:30:37</ServerVersion> </getVersion>*

## <span id="page-14-0"></span>**4.3 Проверка MySQL**

В консоли набрать команду:

*mysql -uroot -proot*

В ответ должен запуститься консольный клиент и вывести приглашение ввода:

*mysql>*

Чтобы проверить наличие требуемых баз данных, набрать команду:

*mysql>show databases;*

Список обязательных баз:

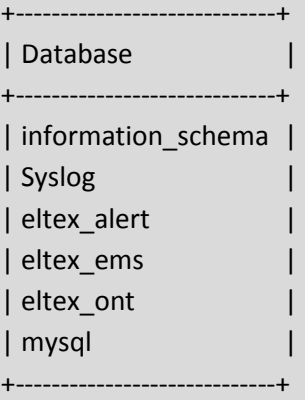

Для выхода воспользоваться командой:

*mysql>quit*

#### <span id="page-14-1"></span>**4.4 Проверка TFTP**

В консоли набрать команду:

*netstat -a |grep tftp*

Если служба запущена, в консоль должно выйти сообщение:

 $*$ .\* udp  $0$  \*:tftp  $\mathcal{O}$ 

Если ответа нет, перезапустить ТFTP командой:

service tftpd-hpa restart

Чтобы убедиться в том, что служба гарантированно работает, запустить клиент и выполнить закачку файла и последующую его выгрузку:

> cd /tmp touch file1 echo "test-string" >> file1 tftp localhost put ems/file1  $Ctrl + D$

Убедиться, что после данной команды файл file1 с содержимым «test-string» появился в каталоге /tftpboot/ems:

#### Is -la /tftpboot/ems/

После чего стереть файл во временном каталоге и убедиться в том, что происходит закачка файла:

 $Ctrl + D$ rm file1 tftp localhost get ems/file1  $Ctrl + D$ 

Убедиться, что в каталоге /tmp снова появился файл file1.

#### Безопасность использования ТЕТР

Для настройки службы автоматического обновления ПО NTE-RG требуется создать подкаталог с ограниченными правами.

Ограничение прав на изменения файлов в этом подкаталоге требуется, чтобы пользователь (абонент) не мог умышленно или неумышленно испортить или подменить ПО.

# cd/tftpboot

sudo chmod 745 nte\_images # скопировать файлы образов в каталог: sudo cp [files] /tftpboot/nte\_images/ # на всякий случай выставить запрет на изменение содержимого cd/tftpboot/nte\_images sudo chmod 444 \*

# **4.5 Настройка браузера Firefox в Linux**

<span id="page-16-0"></span>В случае, когда браузер Firefox не позволяет запускать Java-апплеты (сообщает, что плагин не установлен), необходимо вручную выполнить следующую команду, предварительно закрыв браузер:

# **для систем i386:**

*sudo ln -s /usr/lib/jvm/java-8-oracle/jre/lib/i386 libnpjp2.so /usr/lib/mozilla / /plugins/*

# **для систем amd64:**

*sudo ln -s /usr/lib/jvm/java-8-oracle/jre/lib/amd64/libnpjp2.so /usr/lib/mozilla/plugins/*

Команда принудительно создаёт ссылку на plugin в каталоге браузера.

Проверка работы java plugin в браузере пользователя:

[http://java.com](http://java.com/ru/download/testjava.jsp)/ru/download/testjava.jsp

# <span id="page-17-0"></span>**5 РЕГЛАМЕНТНЫЕ РАБОТЫ**

Периодическое копирование БД производится монитором SystemBackup. По умолчанию выгрузка баз производится в директорию /var/ems-backup/main. Также существует возможность настройки выгрузки на удалённый сервер (подробное описание настройки приведено в **Руководстве по эксплуатации Eltex.EMS**).

Рекомендуется произвести резервное копирование конфигурационных и исполняемых файлов EMS (каталог /usr/lib/eltex-ems) после проведения всех пусконаладочных работ для возможности восстановления после вероятного сбоя ПК.

Дополнительно установщик прописывает в периодические задачи crontab проверку целостности БД MySQL (в 04:12 ежедневно) и проверку доступности сервера EMS через Northbound (каждые 5 минут).

При недоступности EMS система crontab автоматически перезагрузит службы tomcat6 и eltex-ems.

# <span id="page-18-0"></span>**6 РАСХОЖДЕНИЕ ИЛИ НЕПРАВИЛЬНОЕ ЗНАЧЕНИЕ СИСТЕМНОГО ВРЕМЕНИ**

Непосредственно при установке или в процессе эксплуатации EMS может возникнуть ситуация, когда даты могут показываться неверно.

Это может возникнуть из-за того, что текущая Java-машина или OS Linux не имеют информации о текущих изменениях правил перехода на летнее время или сдвига часовых поясов. Для решения этой проблемы необходимо установить обновления пакетов, ответственных за настройку времени.

1. Остановить EMS и MySQL-сервера:

*sudo service eltex-ems stop sudo service mysql stop*

2. Если используется служба dhcp, её также следует остановить:

#### *sudo /etc/init.d/dhcpd-eltex stop*

3. Обновить список пакетов из репозитория:

#### *sudo apt-get update*

4. Обновить пакеты времени:

#### *sudo apt-get install tzdata tzdata-java*

5. Для настройки часового пояса в Debian/Ubuntu из консоли можно воспользоваться командой:

#### *sudo dpkg-reconfigure tzdata*

Далее выбрать свой регион и город из списка предложенных либо использовать «Etc» и вручную задать смещение от Гринвича.

Java имеет собственные возможности по настройке часовых поясов. Чтобы выполнить правильную настройку, необходимо скачать актуальный пакет с сайта oracle.com и выполнить следующие действия:

6. Переслать на сервер по SSH:

*scp tzupdater-1\_4\_9-2014i.zip user@host:/tmp*

7. Затем, уже на сервере, распаковать файл, чтобы получить jar на сервере:

#### *unzip tzupdater-1\_4\_9-2014i.zip*

8. Перейти в получившийся каталог и выполнить команду:

*java -jar tzupdater.jar -u*

9. Возможно, понадобятся права суперпользователя и полный путь до Java:

*\$ sudo /usr/lib/jvm/jdk1.6.0\_37/bin/java -jar tzupdater.jar -V* tzupdater version 1.4.9-b01 JRE time zone data version: tzdata2012c

Embedded time zone data version: tzdata2014i

\$ sudo /usr/lib/jvm/jdk1.6.0\_37/bin/java -jar tzupdater.jar -u

\$ sudo /usr/lib/jvm/jdk1.6.0\_37/bin/java -jar tzupdater.jar -V tzupdater version 1.4.9-b01 JRE time zone data version: tzdata2014i Embedded time zone data version: tzdata2014i

10. Запустить EMS и MySQL серверы, перезапустить остальные службы:

sudo service eltex-ems start sudo service mysql start sudo /etc/init.d/dhcpd-eltex start sudo service rsyslog restart sudo /etc/init.d/syslog-ng restart

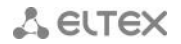

# <span id="page-20-0"></span>**7 ПРОБЛЕМЫ ПРИ ИНСТАЛЛЯЦИИ**

В случае, когда инсталляция (особенно обновление пакета) происходит с ошибкой, и менеджер пакетов не может ничего сделать, самый простой путь решения проблемы – это деинсталлировать предыдущую версию с сохранением базы и инсталлировать свежую. Рекомендуется сохранять лог установки/обновления для последующего анализа в случае возникновения каких-либо проблем.